## Dr. Noyer AG/TCM Onlinebestellprogramm «EasyLink» – Kurzanleitung

Neues Rezept erfassen: Wählen sie folgende Felder von **D--@aus: Dgalenische Form @Gesamt-Menge <sup>@</sup>Dosierungstext @Artikelsuche ©Menge** pro Artikel ©Auswahl bestätigen ⑦Rezeptur aufsplitten ®bearbeiten/löschen ®speichern ®zum Versand

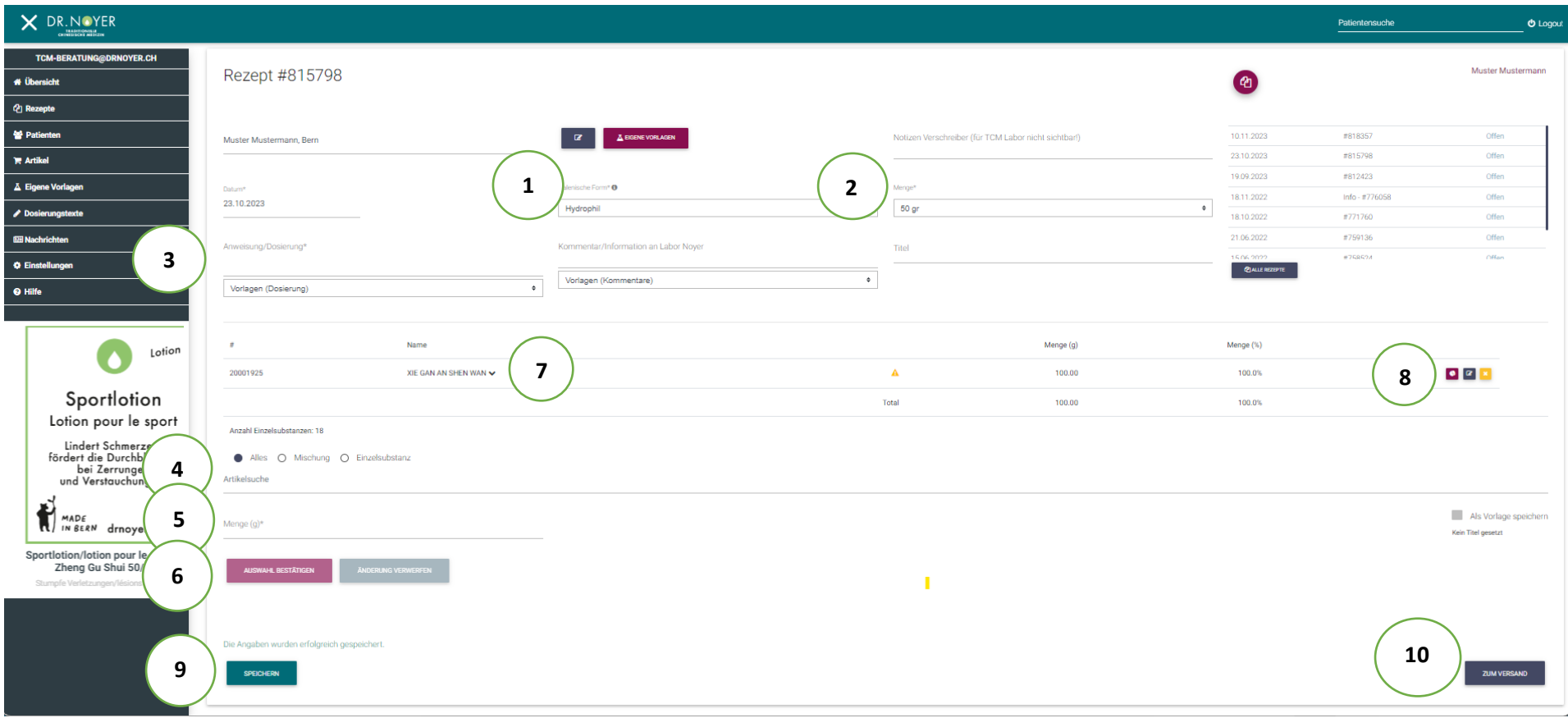